# **HANSER**

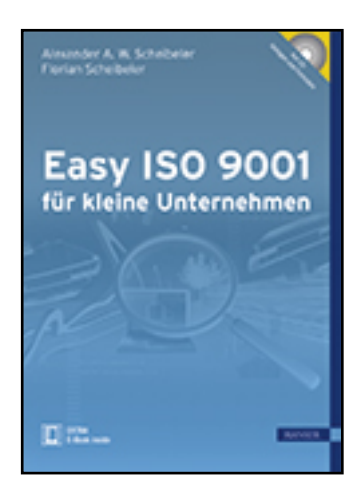

**Leseprobe**

**Alexander A.W. Scheibeler, Florian Scheibeler**

**Easy ISO 9001 für kleine Unternehmen**

**ISBN (Buch): 978-3-446-42339-8**

**ISBN (E-Book): 978-3-446-43407-3**

**Weitere Informationen oder Bestellungen unter**

**<http://www.hanser-fachbuch.de/978-3-446-42339-8>**

**sowie im Buchhandel.**

# **VORWORT**

Der Erfolg von Qualitätsmanagement steht außer Frage, aber gerade kleine Unternehmen stehen häufig vor der Umsetzung wie vor einem unbezwingbaren Berg: Dokumentation, Umgang mit Ressourcen, Mess-, Prüf- oder Analyseprozesse, Ermittlung der Kundenanforderungen etc. lassen die Aufgaben scheinbar ins Unermessliche wachsen. Denn wie sollen die Anforderungen der DIN EN ISO 9001:2008 angesichts knapper Ressourcen, eines engen Zeitplans und vor allem geringer Personaldecke umgesetzt werden?

Antwort gibt dieses Praxisbuch: Es zeigt, wie kleine Unternehmen mit geringstmöglichem Aufwand Schritt für Schritt ein zertifi zierungsreifes Qualitätsmanagementsystem aufbauen können. Neben vielen Beispielen erleichtern praktische Arbeitshilfen auf CD den direkten Praxistransfer.

In kleinen Organisationen sind pragmatische Vorgehensweisen, wenige Schnittstellen und kurze Wege ein Wettbewerbsvorteil. Mit nur 28 bis 31 Arbeitsaufgaben (AA) und dokumentierten Verfahren (dV) kann die gesamte Organisation dargestellt werden.

Die Beispiele an realen Organisationen mit dem in diesen Unternehmen üblichen Sprachgebrauch berücksichtigen die Prozessorientierung und den Anwendungsbereich des Qualitätsmanagementsystems der Organisation. Die Beschreibung der Wechselwirkung der Prozesse und die Prozessorientierung werden in den Arbeitsaufgaben und den dokumentierten Verfahren dargestellt.

# **Die Organisation ist das QM-System!**

**Prozessorientierung bedeutet:** *Nicht die Organisation ist der Norm anzupassen, sondern die Norm ist als "Checkliste" zu nutzen, um das Tagesgeschä störungsfreier bewältigen und die Kundenanforderungen erfüllen zu können*. Hier liegt der große Nutzen der Norm, da die organisatorischen Schwachstellen gezielt analysiert werden können. Die Umsetzung der Norm in der eigenen Organisation erfolgt **nicht** nach den Norm-Kapiteln, sondern die Integration von Norm und Organisation wird schnell erreicht, indem die Norm-Kapitel in die Arbeitsaufgaben im Sprachgebrauch der Organisation eingebunden sind und somit prozessorientiert definiert werden. So entsteht eine Übersicht über die eigene Organisation, die eigene Unternehmenslandkarte zur gezielten Verbesserung der Organisation.

Die Darstellung der Arbeitsaufgaben und dokumentierten Verfahren erfolgt in Tabellenform mit Microsoft® Office Word 97-2003, ohne dass zusätzliche grafische Elemente und Pfeile eingefügt werden müssen und somit ein doppelter Aufwand entsteht. Die Arbeitsaufgaben und dokumentierten Verfahren sind über Hyperlinks verbunden. Ein zusätzliches Texthandbuch ist nicht erforderlich, somit wird der Dokumentationsaufwand erheblich vermindert.

# **INHALT**

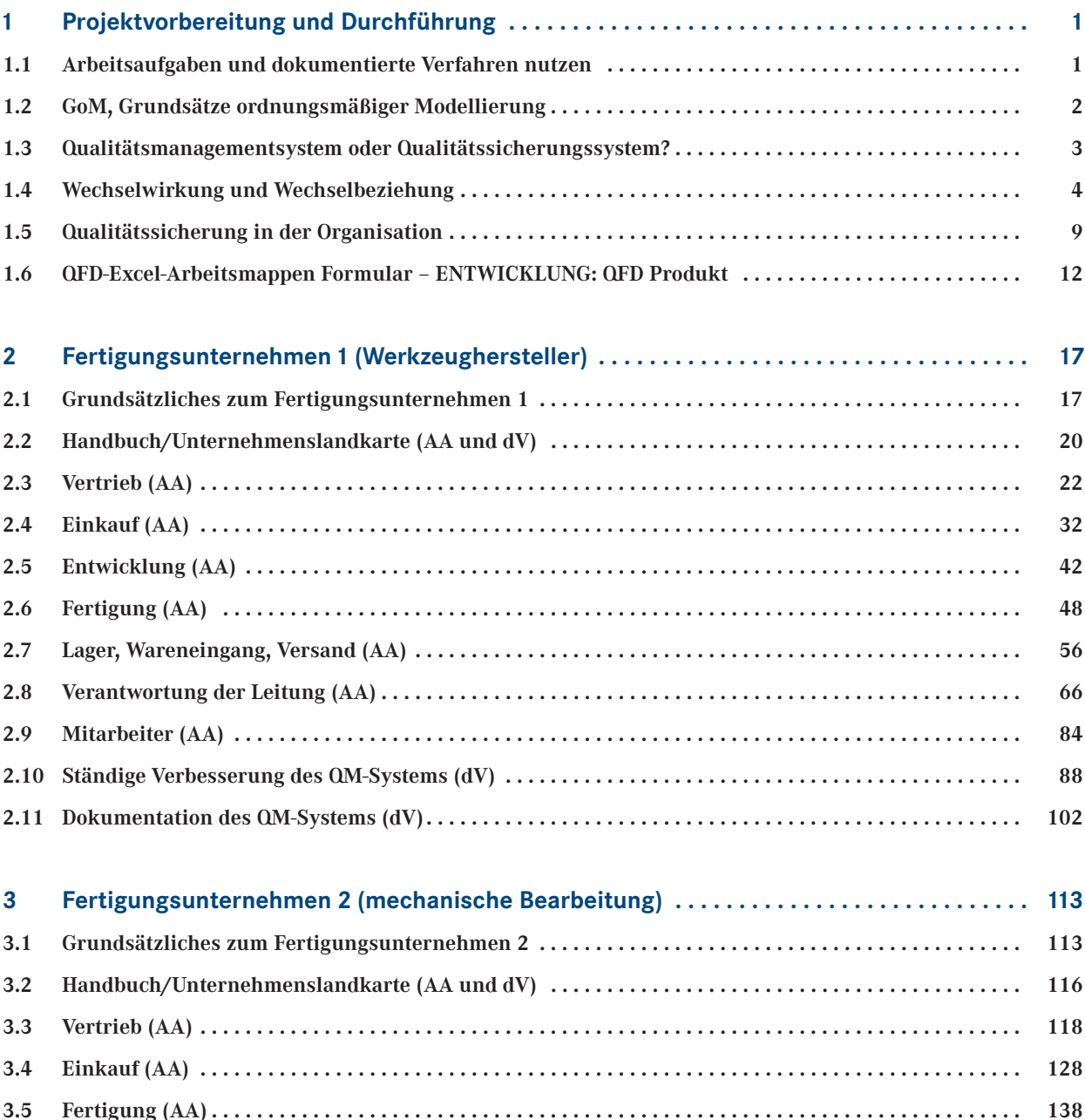

**3.6 Lager, Wareneingang, Versand (AA) . . . . . . . . . . . . . . . . . . . . . . . . . . . . . . . . . . . . . . . . . . . . . . . . . . . . . . 146**

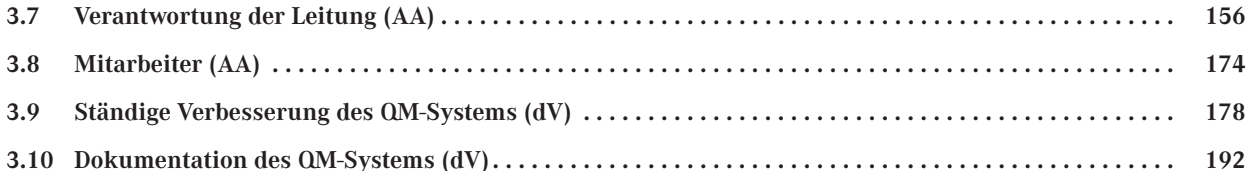

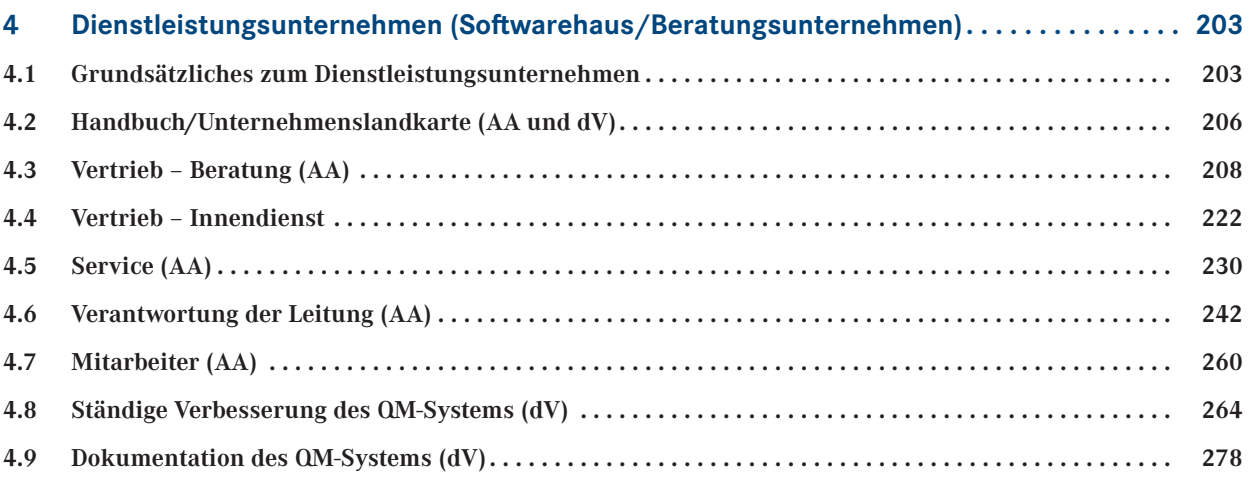

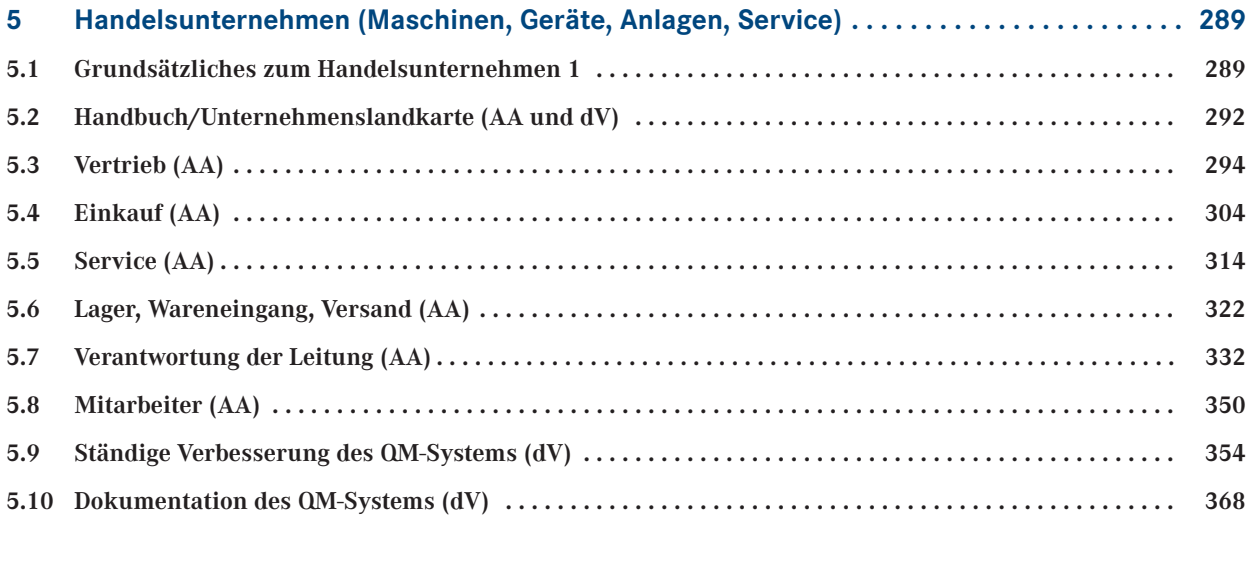

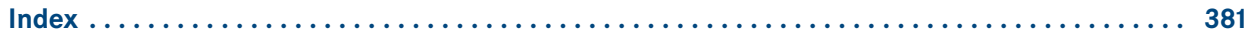

# **2 FERTIGUNGSUNTERNEHMEN 1 (WERKZEUGHERSTELLER)**

# **■ 2.1 GRUNDSÄTZLICHES ZUM FERTIGUNGSUNTERNEHMEN 1**

Das *Fertigungsunternehmen 1* produziert Werkzeuge als Serienprodukte und zusätzlich kundenbezogene Sonderprodukte. Weiter werden Produkte als Handelsprodukte hinzugekauft. Zusätzlich erfolgt eine externe Bearbeitung der Produkte. Es findet eine komplette Entwicklung im Bereich Serienprodukte statt, daher ist das *Norm-Kapitel 7 Produktrealisierung* in vollem Umfang zu erfüllen. Insgesamt sind 25 Mitarbeiter in Verwaltung und Fertigung beschäî igt. **Eine vorhandene EDV-Unterstützung wird den Abläufen zugrunde gelegt.**

Die ISO 9001:2008 ist eine Erfüllungsnorm. Das bedeutet, die Norm-Kapitel 4, 5, 6, 7 und 8 sind zu erfüllen. Die Fragen, die sich aus dem Text der Norm ergeben, können nur mit erfüllt, nicht erfüllt, ausgeschlossen oder trifft nicht zu beantwortet werden. Nur das Norm-*Kapitel 7 Produktrealisierung* lässt *Ausschlüsse mit Begründung* zu. Der Originaltext der Norm wird nur auszugsweise zitiert.

Im Ordner **E\_9001\_Beispiel\_1\_Hanser/Dokumente Arbeitsaufgaben\_AA** finden Sie die *Arbeitsaufgaben (AA)*, im Ordner **E\_9001\_Beispiel\_1\_Hanser/Dokumente dokumentierte Verfahren\_dV** die *dokumentierten Verfahren (dV)* und im Ordner **E\_9001\_Beispiel\_1\_Hanser/Dokumente Formulare** die *Formulare*.

Die Erreichung der Kundenzufriedenheit, die Vermeidung von Fehlern und die ständige Verbesserung der Organisation sind oberstes Ziel der Norm. Um diese Ziele und Anforderungen zu erreichen, wird das *Fertigungsunternehmen 1* in **Arbeitsaufgaben** aufgeteilt. Durch diese pragmatische Vorgehensweise wird die Norm für die Mitarbeiter transparent und leicht umsetzbar.

#### **Die Organisation ist das QM-System!**

**Prozessorientierung bedeutet:** *Nicht die Organisation ist der Norm anzupassen, sondern die Norm ist als "Checkliste" zu nutzen, um das Tagesgeschä störungsfreier bewältigen und die Kundenanforderungen erfüllen zu können*. Hier liegt der große Nutzen der Norm, da die organisatorischen Schwachstellen gezielt analysiert werden können. Die Umsetzung der Norm in der eigenen Organisation erfolgt **nicht** nach den Norm-Kapiteln, sondern die Integration von Norm und Organisation wird schnell erreicht, indem die Norm-Kapitel in die Arbeitsaufgaben im Sprachgebrauch der Organisation eingebunden sind und somit prozessorientiert definiert werden. So entsteht eine Übersicht über die eigene Organisation, die eigene Unternehmenslandkarte, zur gezielten Verbesserung der Organisation. Die erforderliche Zuordnung der Arbeitsaufgaben und dokumentierten Verfahren zu den einzelnen Norm-Kapiteln der DIN EN ISO 9001:2008 wird mit dem dokumentierten Verfahren *QM: Norm-Kapitel: Arbeitsaufgaben (AA)/dokumentierte Verfahren (dV)* erreicht.

**ANGABEN ZUM "FERTIGUNGS - UNTERNEHMEN 1"**

**ISO 9001:2008**

**ORDNER FÜR DAS "FERTIGUNGS - UNTERNEHMEN 1"**

**UMSETZUNG DER ISO 9001:2008 ALS ARBEITSAUFGABEN**

**ELIMINIEREN DER ORGANISATORISCHEN SCHWACHSTELLEN**

```
DIE ARBEITSAUFGABEN
```
**BEDEUTUNG DER ZUORDNUNG IN DEN ARBEITSAUFGABEN** Die einzelnen Tätigkeiten, die zur Erfüllung der Arbeitsaufgabe benötigt werden, müssen von oben nach unten definiert werden. Die betroffenen Funktionsbereiche, die diese Tätigkeiten ausüben, werden mit einem "X" markiert. Dadurch entsteht eine Matrix, in der die Anteile jeder Ebene und jedes Funktionsbereiches zur Erfüllung der Arbeitsaufgabe leicht erkennbar sind. Ebenfalls werden die Schnittstellen und Wechselwirkungen zwischen den Funktionsbereichen und Ebenen deutlich. **Die Führungsebene ist rot markiert, die Funktionsbereiche/Mitarbeiterebenen sind blau markiert** (Bild 2.1).

Mit dieser Arbeitsaufgabe wird das Erstellen oder das Ändern des Angebotes prozessorientiert beschrieben.

- 1. **VERTRIEB:** grundsätzliche Zuordnung der Arbeitsaufgabe in der Organisation zum Funktionsbereich.
- 2. Angebot erstellen/ändern: Definition der Arbeitsaufgabe im Sprachgebrauch der Organisation.
- 3. **Führungsebene (rot):** Wie z.B. Inhaber, Geschäî sführer, Vertriebsleiter, Einkaufsleiter, Fertigungsleiter usw., alle Führungsentscheidungen im Arbeitsablauf werden unter dieser Ebene zusammengefasst (E/D, E = entscheiden, D = durchführen).
- 4. **Funktionsbereich/Mitarbeiterebene (blau):** Vertrieb, Einkauf usw. (D = durchführen).
- 5. **Externe Bearbeitung:** Zum Beispiel Bearbeitung von Produkten, diese Tätigkeit wird einzeln betrachtet, da ein erhöhter logistischer Aufwand erforderlich ist.
- 6. **Wechselwirkung/Checkliste:** Hier werden die Wechselwirkungen mit anderen Arbeitsaufgaben oder die zu beachtenden Einzelheiten aufgeführt.
- 7. **Dokumentation:** Alle benötigten Unterlagen zur Durchführung der Tätigkeit werden hier aufgeführt.
- 8. **Tätigkeit/Prozessschritte:** Die durchzuführenden Tätigkeiten (Prozessschritte) werden immer in der erforderlichen Reihenfolge nacheinander durchgeführt.
- 9. **Farbliche Erläuterung zu Tätigkeiten:** Tätigkeiten, die nicht immer ausgeführt werden oder nur für bestimmte Tätigkeiten Gültigkeit haben, sind farblich markiert und müssen erläutert werden. Die *farbliche Kennzeichnung der Tabellenzeile* zeigt den Beginn und das Ende an.
- 10. **Ständige Verbesserung:** Hier *können* Methoden und Informationen aufgeführt werden, die zur ständigen Verbesserung der Arbeitsaufgabe genutzt werden.
- 11. **Dokument:** der Name der Arbeitsaufgabe.
- 12. **Freigegeben, Datum:** Diese Daten dokumentieren die Person, die für den Prozess verantwortlich ist, und die Aktualität der Arbeitsaufgabe.
- 13. **Fertigungsunternehmen 1:** Hier ist der Name der Organisation einzutragen oder das Logo einzufügen.

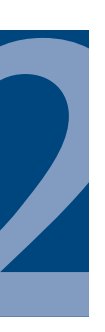

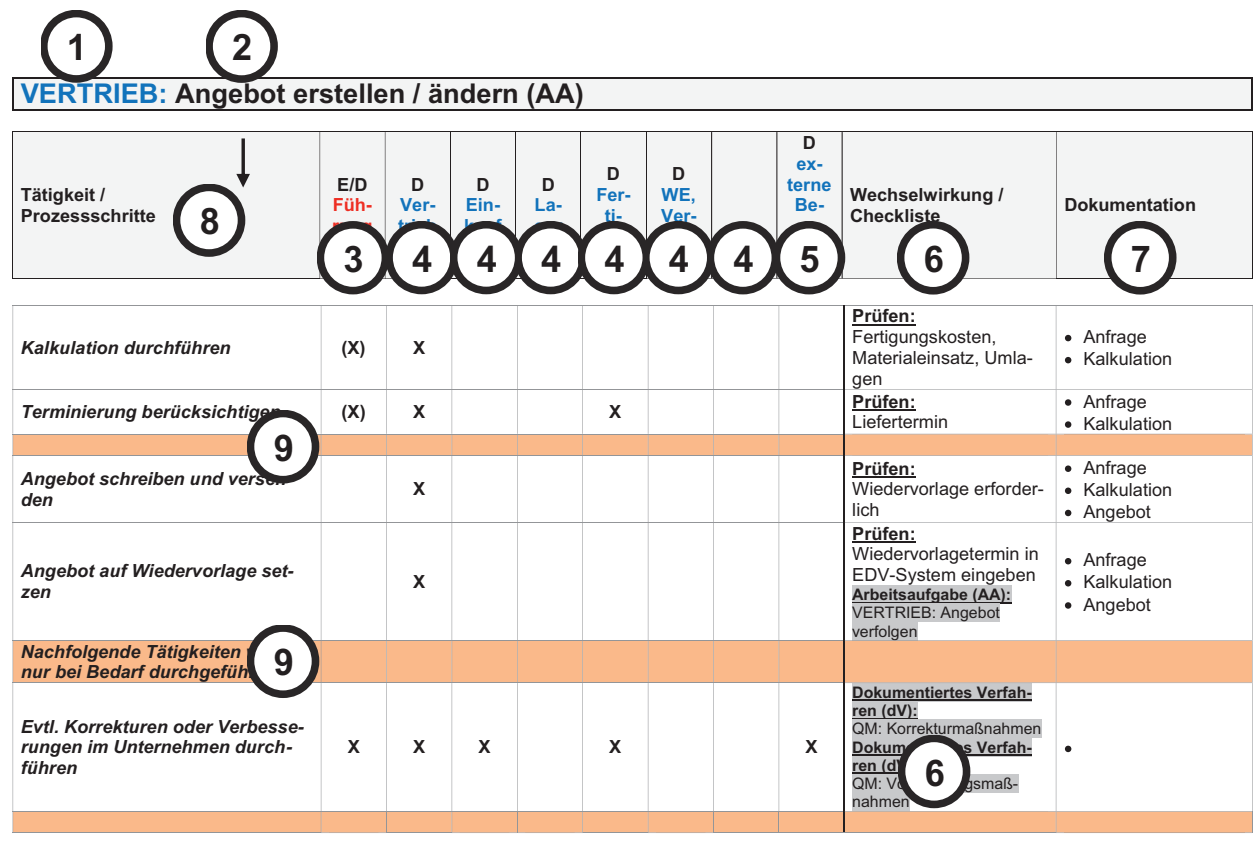

**Methode:** Anfragen von Kunden

**Informationen:** Daten des Kunden, Entwicklungsaufwand, Fertigungsmöglichkeit, Beschaffungsmöglichkeit, Marktpreis des Wettbewerbs, Kundenanforderung, Verkaufsstückzahlen, neue oder leistungsfähigere Produkte der Wettbewerber, Kapazitätsauslastung der Fertigung, Lieferfähigkeit

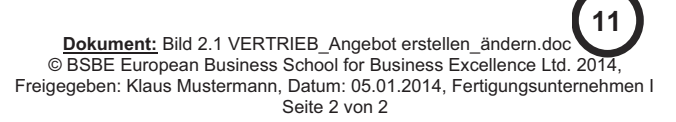

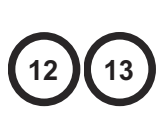

**Ständige Verbesserung:**

**10**

# **■ 2.2 HANDBUCH/UNTERNEHMENS - LANDKARTE (AA UND DV)**

**Das Handbuch besteht aus einer Seite** *(A\_START-Handbuch-Prozessorientierter Ansatz;* Bild 2.2) und berücksichtigt die Prozessorientierung und den Anwendungsbereich des Qualitätsmanagementsystems der Organisation. Aus dieser Seite wird auf die Arbeitsaufgaben und dokumentierten Verfahren verwiesen. Die Integration von Norm und Organisation wird schnell erreicht, indem die Arbeitsaufgaben definiert werden. So entsteht eine Übersicht über die eigene Organisation, die eigene Unternehmenslandkarte, zur gezielten Verbesserung (ständige Verbesserung) der Organisation. Die Unternehmenslandkarte enthält alle benötigten Arbeitsaufgaben und dokumentierten Verfahren zur Umsetzung der Norm.

*0.1 Allgemeines*

*... Es ist nicht die Absicht dieser Internationalen Norm zu unterstellen, dass Qualitätsmanagementsysteme einheitlich strukturiert oder einheitlich dokumentiert sein müssen ...* 

Die Umsetzung der ISO 9001:2008 erfolgt *prozessorientiert* mit den Arbeitsaufgaben und den dokumentierten Verfahren.

Die Organisation wird in folgende Funktionsbereiche aufgeteilt:

- 1. Vertrieb (AA),
- 2. Einkauf (AA),
- 3. Entwicklung (AA),
- 4. Fertigung (AA),
- 5. Wareneingang/Lager/Versand (AA),
- 6. Verantwortung der Leitung (AA),
- 7. ständige Verbesserung des QM-Systems (dV),
- 8. Dokumentation des QM-Systems (dV),
- 9. Mitarbeiter (AA),
- 10. Zuordnung der Arbeitsaufgaben und dokumentierten Verfahren zu den Norm-Kapiteln,
- 11. Norm-Kapitel, die ausgeschlossen werden mit der Begründung, warum ein Ausschluss erfolgt.

Diese Auî eilung können Sie jederzeit ändern, wenn Ihre Organisation anders strukturiert ist. Die blauen Texte, z.B. *Angebot erstellen, ändern*, sind mit einem Hyperlink versehen. Sie verzweigen direkt aus der Unternehmenslandkarte in die Arbeitsaufgaben oder in die dokumentierten Verfahren.

**Bitte beachten Sie Folgendes:** Wenn Sie Word-Dokumente umbenennen oder neue Word-Dokumente in die Unternehmenslandkarte aufnehmen, dann müssen Sie auch den Hyperlink ändern.

**ISO 9001:2008 AUSZUG AUS DER NORM**

> **STRUKTUR "FERTIGUNGS-UNTERNEHMEN 1"**

# **Prozessorientiertes Handbuch nach DIN EN ISO 9001:2008**

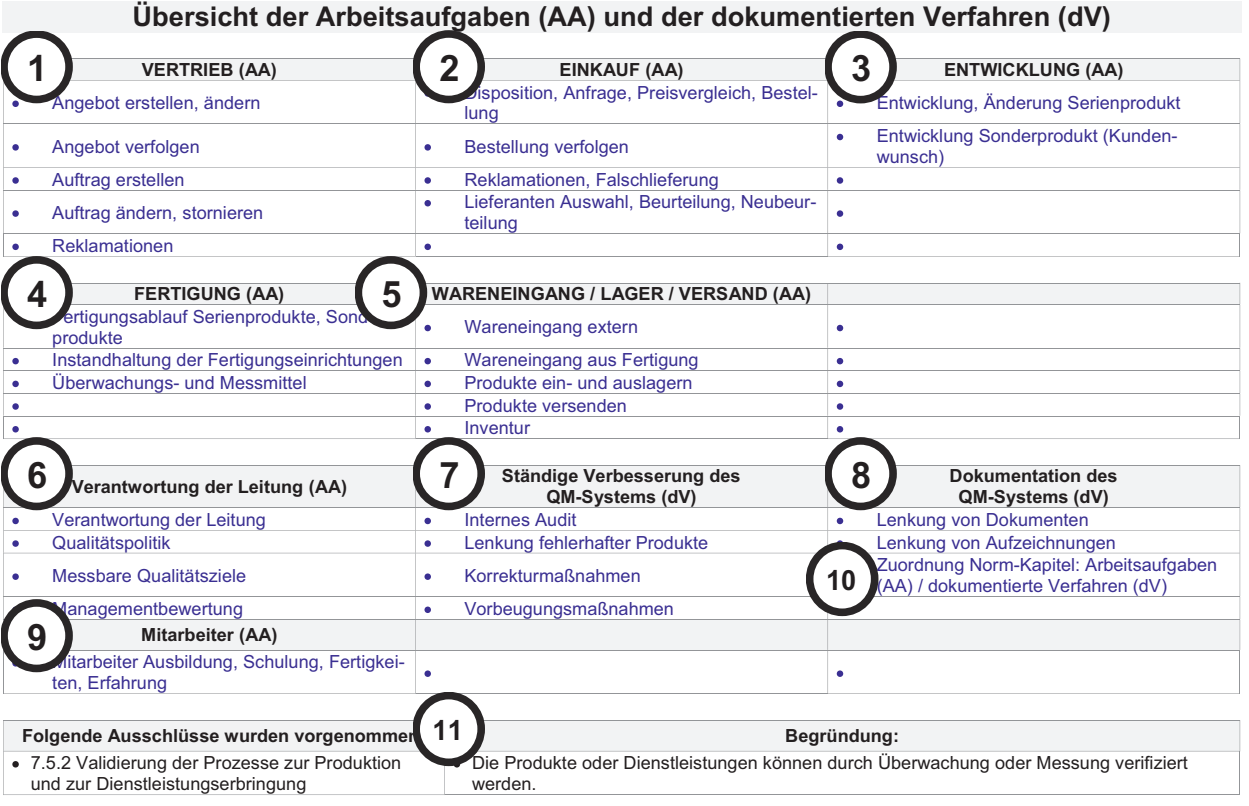

**Dokument:** Bild 2.2 A\_START-Handbuch-Prozessorientierter Ansatz.doc © BSBE European Business School for Business Excellence Ltd. 2014, Freigegeben: Klaus Mustermann, Datum: 05.01.2014, Fertigungsunternehmen I Seite 1 von 1

# **■ 2.3 VERTRIEB (AA)**

Der Vertrieb benötigt die Arbeitsaufgaben:

- 1. VERTRIEB: Angebot erstellen/ändern (AA)
- 2. VERTRIEB: Angebot verfolgen (AA)
- 3. VERTRIEB: Auftrag erstellen (AA)
- 4. VERTRIEB: Auftrag ändern/stornieren (AA)
- 5. VERTRIEB: Reklamation (AA)

### **VERTRIEB: Angebot erstellen/ändern (AA)**

Mit dieser Arbeitsaufgabe wird das Erstellen oder das Ändern des Angebotes prozessorientiert beschrieben (Bild 2.3).

Die Anfragen der Kunden werden durch den Vertrieb bearbeitet. Es gibt zwei generelle Unterscheidungen:

- ! **Serienprodukte:** Dazu zählen Produkte aus eigener Fertigung und Handelsprodukte.
- **Example:** Sonderprodukte: kundenspezifische Produkte nach Zeichnung oder Muster.

Die Arbeitsaufgabe berücksichtigt diese Auî ragsarten. Die Angaben des Kunden werden geprüft. Bei Sonderprodukten sind zusätzliche Prüfungen notwendig: die Herstellungsmöglichkeit, die Genauigkeit der Zeichnung und die Materialqualität. Sollte Kundeneigentum vorhanden sein (Zeichnung, Muster oder Rohmaterial), ist es die Aufgabe der Fertigung, die Fertigungsmöglichkeit vorher abzuklären.

Die Prüfung der Fertigungsmöglichkeit berücksichtigt Mitarbeiter, Fertigungseinrichtungen, Überwachungs- und Messmittel, Vorrichtungen, Werkzeuge, Halbfertigprodukte und Rohmaterialien.

Zum Schluss erfolgen die Kalkulation und die Klärung des Liefertermins. Die Zuordnung der Verantwortung ist in kleineren Organisationen weiter gefasst.

Aus dieser Arbeitsaufgabe wird eventuell auf weitere Arbeitsaufgaben und dokumentierte Verfahren verwiesen (Wechselwirkung). Eine detaillierte Beschreibung erfolgt in diesen Dokumenten. **WECHSELWIRKUNG**

**KORREKTUR- UND VORBEUGUNGS-MASSNAHMEN**

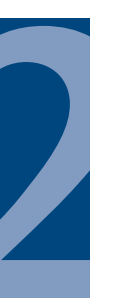

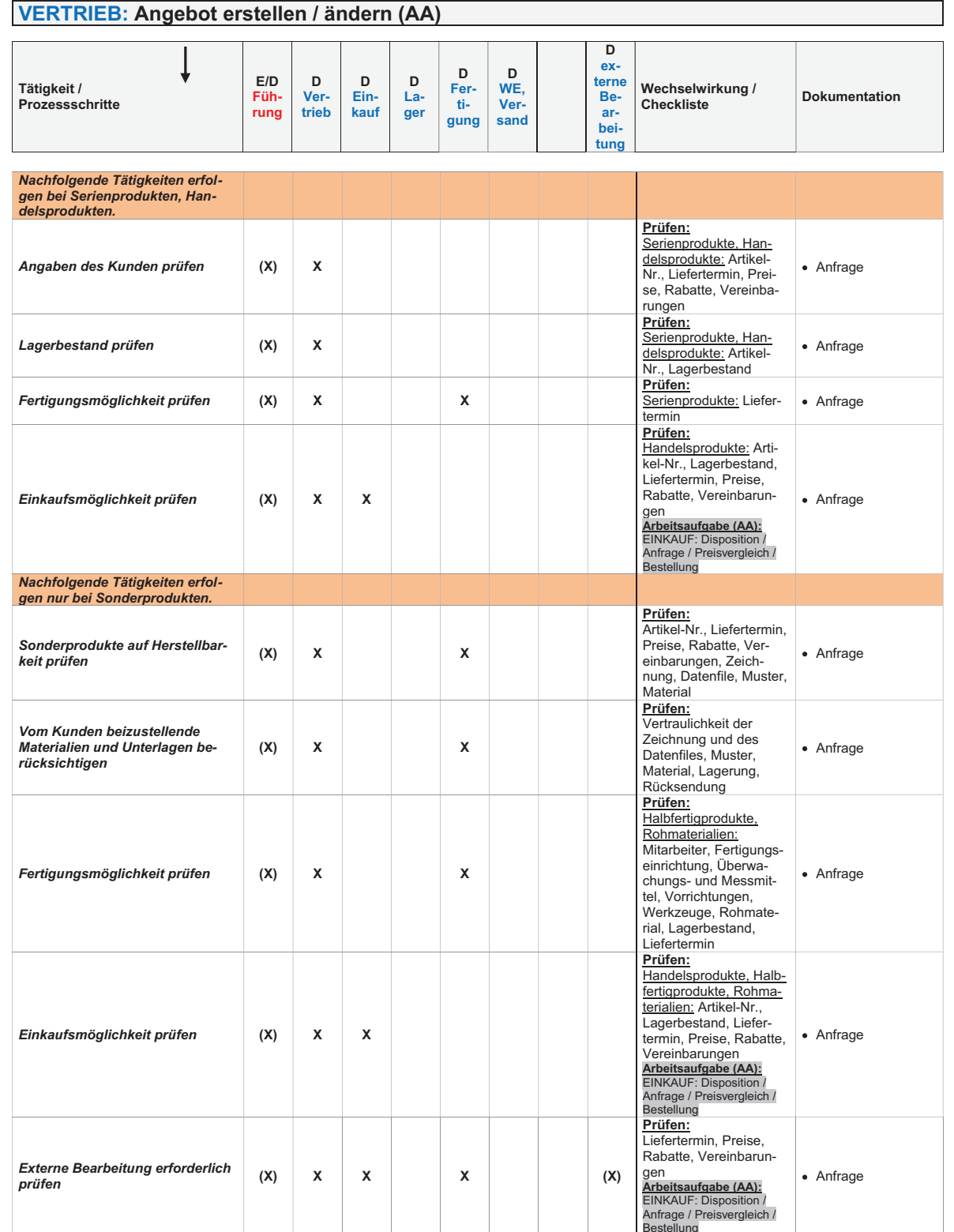

**Dokument:** Bild 2.3 VERTRIEB\_Angebot erstellen\_ändern.doc<br>
© BSBE European Business School for Business Excellence Ltd. 2014,<br>
Freigegeben: Klaus Mustermann, Datum: 05.01.2014, Fertigungsunternehmen I<br>
Seite 1 von 2

# **VERTRIEB: Angebot verfolgen (AA)**

Mit dieser Arbeitsaufgabe wird die Verfolgung des Angebotes prozessorientiert beschrieben (Bild 2.4).

**Serienprodukte:** Dazu zählen Produkte aus eigener Fertigung und Handelsprodukte.

Sonderprodukte: kundenspezifische Produkte nach Zeichnung oder Muster.

Die Kundenangebote werden mit einem Wiedervorlagedatum versehen.

Der Vertrieb erhält in einer Übersicht alle Angebote und kann nun entscheiden, ob ein Nachfassen dieser Angebote zu diesem Zeitpunkt sinnvoll ist.

Bei den Angeboten wird von Serien- und Sonderprodukten (kundenspezifischen Produkten) nach Zeichnung oder Muster ausgegangen. Es ist nicht wahrscheinlich, dass zu diesem Zeitpunkt eine völlig veränderte Vorgabe durch den Kunden erfolgt. Daher werden deutlich weniger Tätigkeiten benötigt als bei der Angebotserstellung. Sollte das in Ihrer Organisation anders sein, dann müssen Sie die benötigten Tätigkeiten hinzufügen oder ändern.

Aus dieser Arbeitsaufgabe wird eventuell auf weitere Arbeitsaufgaben und dokumentierte Verfahren verwiesen (Wechselwirkung). Eine detaillierte Beschreibung erfolgt in diesen Dokumenten. **WECHSELWIRKUNG**

**KORREKTUR- UND VORBEUGUNGS-MASSNAHMEN**

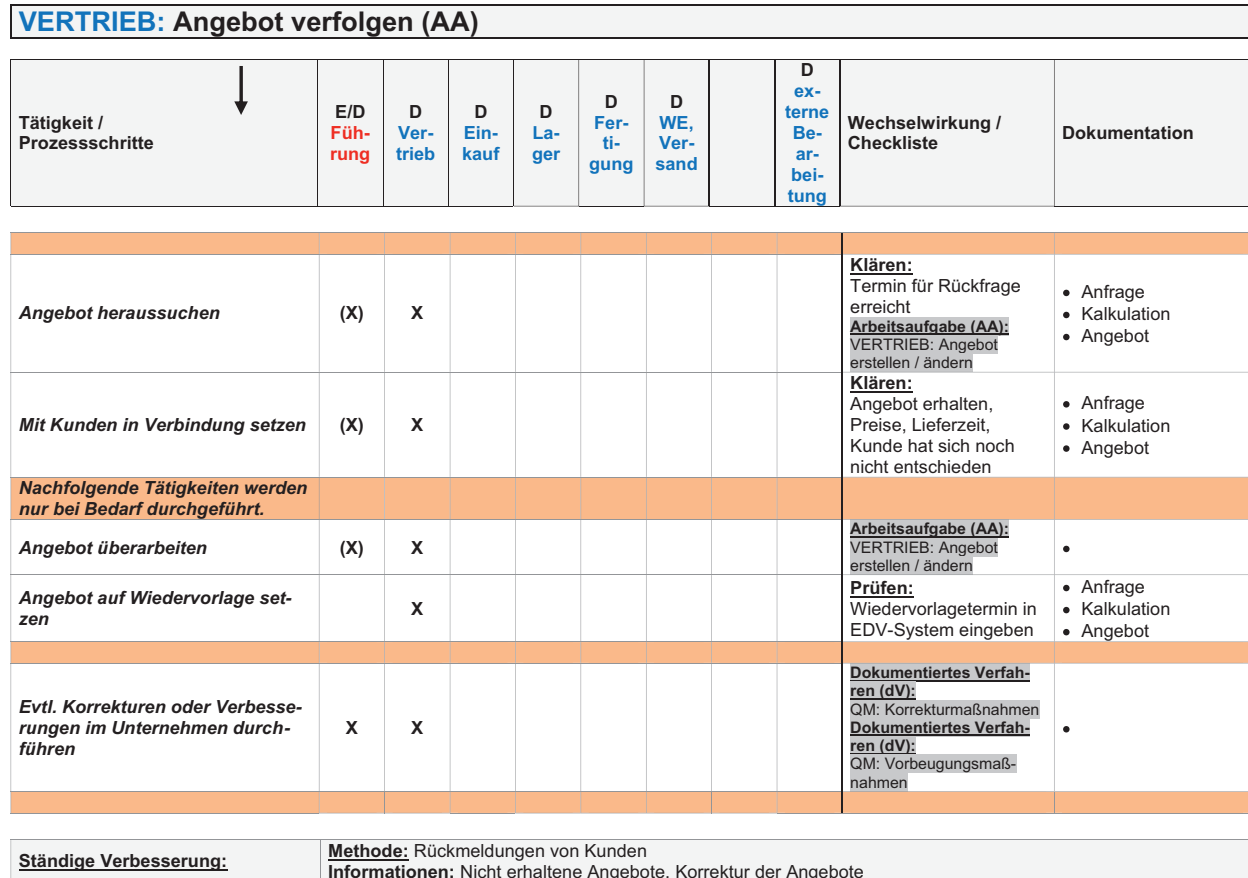

**Dokument:** Bild 2.4 VERTRIEB\_Angebot verfolgen.doc<br>© BSBE European Business School for Business Excellence Ltd. 2014,<br>Freigegeben: Klaus Mustermann, Datum: 05.01.2014, Fertigungsunternehmen I Seite 1 von 1

# **VERTRIEB: Auftrag erstellen (AA)**

Mit dieser Arbeitsaufgabe wird das Erstellen des Auftrages prozessorientiert beschrieben (Bild 2.5).

**Serienprodukte:** Dazu zählen Produkte aus eigener Fertigung und Handelsprodukte.

Sonderprodukte: kundenspezifische Produkte nach Zeichnung oder Muster.

Es gibt zwei Kundenauftragsarten:

- ! Serien- und Handelsprodukte sowie
- kundenspezifische Produkte (Sonderprodukte) nach Zeichnung oder Muster, immer in Verbindung mit einem Angebot.

Bei Sonderprodukten wird die Bestellung des Kunden mit dem Angebot verglichen, um letzte Widersprüche auszuräumen. Serien- und Handelsprodukte benötigen nicht grundsätzlich ein Angebot, da nach Katalog oder im Online-Shop bestellt wird.

Bei Serien- und Handelsprodukten wird der Bestand im Lager und in der Fertigung berücksichtigt. Dies ist für eine sinnvolle Auî eilung der Mengen notwendig, falls es Engpässe in der Fertigung oder im Einkauf gibt bzw. eine Disposition der Serienprodukte noch nicht erfolgt ist.

Der Einkauf hat bei der Terminierung

- die Fertigungszeit,
- ! die eventuelle Oberflächenveredelung und
- $\blacksquare$  die Beschaffbarkeit

zu berücksichtigen.

Da nicht alle Kunden eine Auftragsbestätigung wünschen bzw. dies bei Lagerlieferungen keinen Sinn macht, wurde bei Auftragsbestätigung schreiben eine Erläuterung eingefügt.

Fertigungsaufträge (Serienprodukte, Sonderprodukte und Wiederaufarbeitung) werden vom Vertrieb erstellt und in die Fertigung gegeben. Dies ist bei kleinen Organisationen üblich, da der Vertrieb gleichzeitig die Disposition der Serienprodukte übernimmt.

Der Lieferschein für Serienprodukte wird ins Lager zur Kommissionierung weitergeleitet, um den schnellen Versand der Produkte zu gewährleisten.

Aus dieser Arbeitsaufgabe wird eventuell auf weitere Arbeitsaufgaben und dokumentierte Verfahren verwiesen (Wechselwirkung). Eine detaillierte Beschreibung erfolgt in diesen Dokumenten. **WECHSELWIRKUNG**

Es sind eventuell Korrektur- oder Vorbeugungsmaßnahmen einzuleiten. Im Bedarfsfall ist das Formular *QM: Korrektur- und Vorbeugungsmaßnahmen* auszufüllen. **KORREKTUR- UND VORBEUGUNGS-MASSNAHMEN**

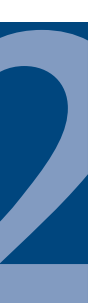

# **VERTRIEB: Auftrag erstellen (AA)**

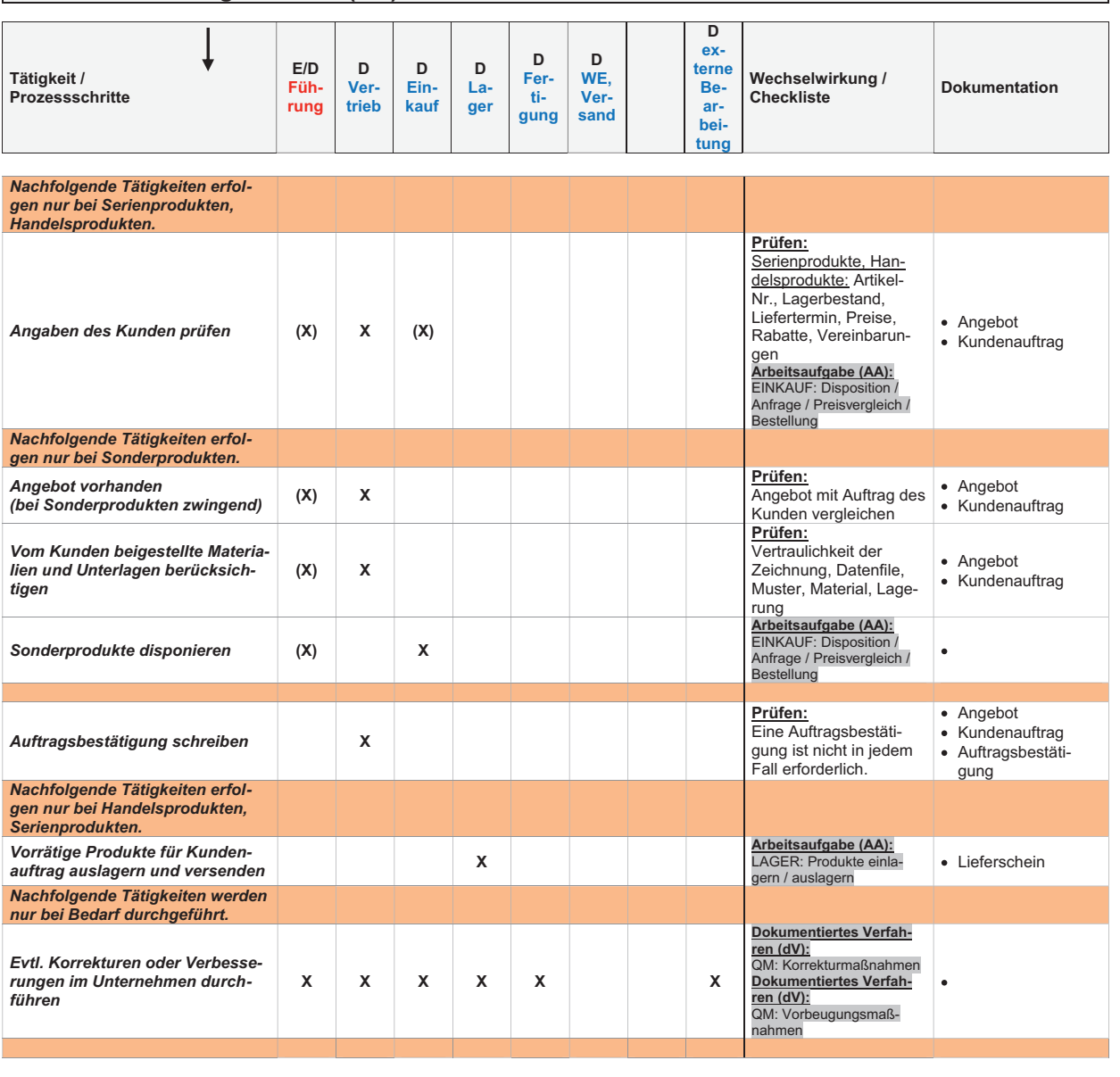

**Ständige Verbesserung: Methode:** Rückmeldungen von Kunden, Einkauf, Lager **Informationen:** Angebot an den Kunden, Auftrag des Kunden, Kundeneigentum, Serienprodukte, Handelsprodukte, Sonderprodukte

> **Dokument:** Bild 2.5 VERTRIEB\_Auftrag\_erstellen.doc © BSBE European Business School for Business Excellence Ltd. 2014, Freigegeben: Klaus Mustermann, Datum: 05.01.2014, Fertigungsunternehmen I Seite 1 von 1

## VERTRIEB: Auftrag ändern/stornieren (AA)

Mit dieser Arbeitsaufgabe wird das Ändern oder das Stornieren des Auftrags prozessorientiert beschrieben (Bild 2.6).

**Serienprodukte:** Dazu zählen Produkte aus eigener Fertigung und Handelsprodukte.

Sonderprodukte: kundenspezifische Produkte nach Zeichnung oder Muster.

Es gibt vielfältige Gründe, die zu einer Auî ragsänderung oder Stornierung führen können. Hier alle Gründe aufzuführen ist jedoch nicht möglich.

Beispiele, die zu einer Auftragsänderung oder Stornierung führen können:

- ! Der Kunde beschwert sich über eine Terminverzögerung und verlangt eine Teillieferung zu einem anderen Termin.
- ! Die Menge ist zu ändern.
- $\blacksquare$  Der Einkauf kann das Material nicht rechtzeitig beschaffen.
- ! Das Lager meldet Fehlmengen.
- ! Die Fertigung kann zu dem gewünschten Zeitpunkt nicht liefern.
- ! Der Kunde hat das falsche Produkt bestellt oder keine aktuelle Zeichnung geschickt.
- ! Preisänderungen werden nicht berücksichtigt, da die Produktqualität sich ändert.

Bei Serienprodukten ist eine Stornierung unproblematisch, da es sich um Lagerware handelt. Bei Sonderprodukten sind Stornierungen unwahrscheinlich, da der Kunde die Produkte benötigt. Sollte das in Ihrer Organisation anders sein, dann müssen Sie die benötigten Tätigkeiten hinzufügen oder ändern.

Die Kurzklärung zwischen Führung, Vertrieb und Fertigung berücksichtigt alle Gründe, die zu einer Auftragsänderung führen. Die Entscheidung mit dem Kunden löst dann die weiteren Tätigkeiten aus.

Je nach Umfang der Änderung werden die einzelnen Tätigkeiten mehr oder weniger stark ausgeführt. Es kommt nicht darauf an, jede einzelne Tätigkeit bis ins Detail zu beschreiben, da bei der dargestellten Organisationsgröße dazu keine Notwendigkeit besteht.

Aus dieser Arbeitsaufgabe wird eventuell auf weitere Arbeitsaufgaben und dokumentierte Verfahren verwiesen (Wechselwirkung). Eine detaillierte Beschreibung erfolgt in diesen Dokumenten. **WECHSELWIRKUNG**

**KORREKTUR- UND VORBEUGUNGS-MASSNAHMEN**

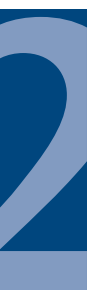

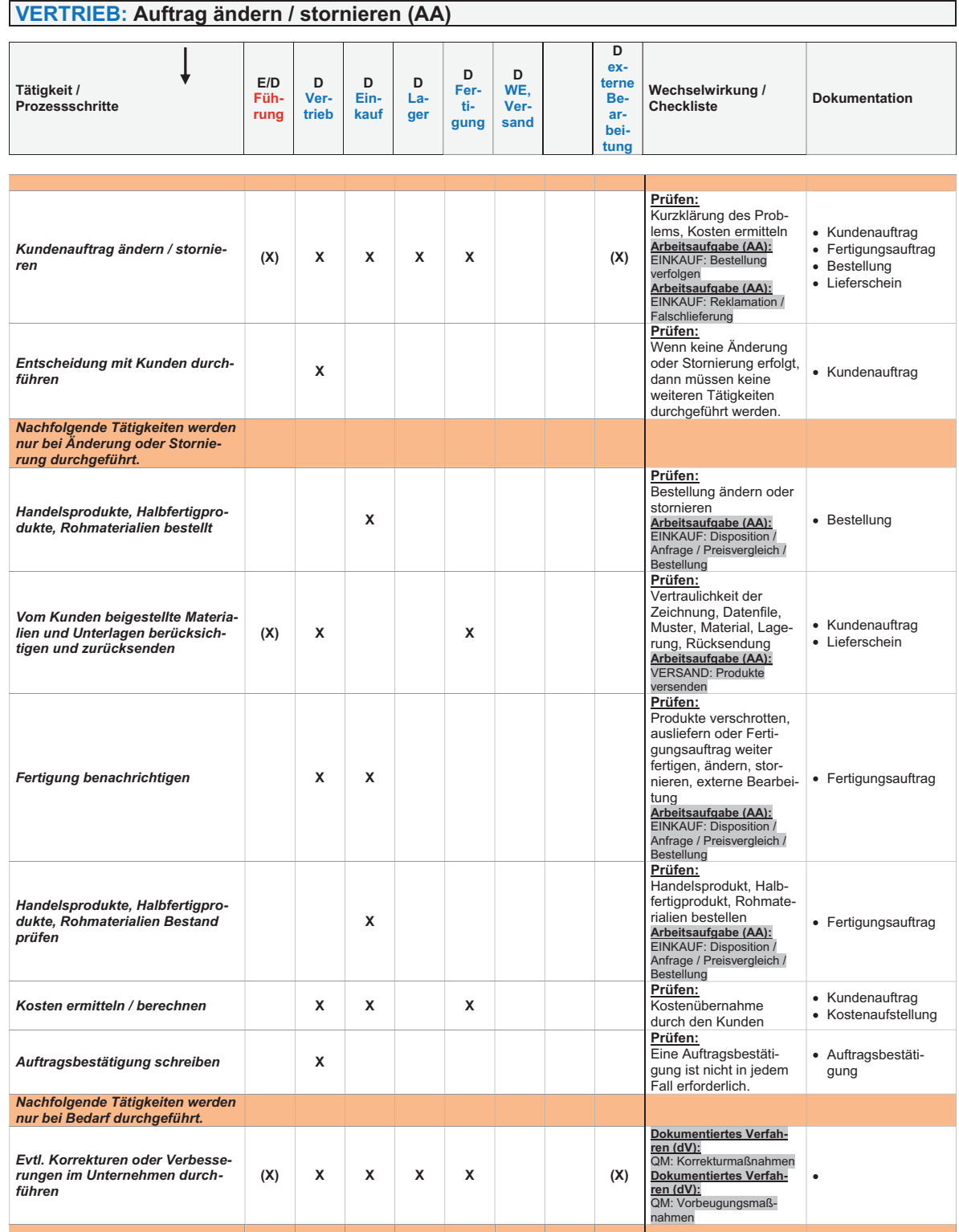

**Dokument:** Bild 2.6 VERTRIEB\_Auftrag\_ändern\_stornieren.doc © BSBE European Business School for Business Excellence Ltd. 2014, Freigegeben: Klaus Mustermann, Datum: 05.01.2014, Fertigungsunternehmen I Seite 1 von 2

**29**

# **VERTRIEB: Reklamation (AA)**

Mit dieser Arbeitsaufgabe wird die Durchführung der Reklamationsbearbeitung prozessorientiert beschrieben (Bild 2.7).

**Serienprodukte:** Dazu zählen Produkte aus eigener Fertigung und Handelsprodukte.

Sonderprodukte: kundenspezifische Produkte nach Zeichnung oder Muster.

Auch bei der Reklamationsbearbeitung werden die Tätigkeiten in der Arbeitsaufgabe nur abstrakt geschildert, da es nicht möglich und sinnvoll ist, alle Tätigkeiten aufzuzeigen. Beispiele:

- ! Der Kunde hat die falsche Ware bekommen.
- ! Der Kunde hat defekte Ware bekommen.
- . Die Reklamation ist im Wareneingang/Versand eingetroffen.
- ! Der Vertrieb bringt Ware vom Kunden mit.

Je nach Umfang der Reklamation werden die einzelnen Tätigkeiten mehr oder weniger stark ausgeführt. Es kommt nicht darauf an, jede einzelne Tätigkeit bis ins Detail zu beschreiben. Das ist bei den unterschiedlichen Kombinationsmöglichkeiten zu aufwendig. Wichtiger ist die Analyse der Reklamationsgründe.

Die reklamierten Produkte werden bis zur Klärung mit dem Begleitschreiben des Kunden oder einem Warenbegleitschein gekennzeichnet und ins Sperrlager eingeräumt bzw. verbleiben im Wareneingang. Die Fertigung prüî die reklamierten Produkte, da dort die nötige Fachkompetenz vorhanden ist.

Unberechtigte Reklamationen werden an den Kunden zurückgesandt oder auf seine Kosten entsorgt.

Aus dieser Arbeitsaufgabe wird eventuell auf weitere Arbeitsaufgaben und dokumentierte Verfahren verwiesen (Wechselwirkung). Eine detaillierte Beschreibung erfolgt in diesen Dokumenten. **WECHSELWIRKUNG**

Es sind eventuell Korrektur- oder Vorbeugungsmaßnahmen einzuleiten. Im Bedarfsfall ist das Formular *QM: Korrektur- und Vorbeugungsmaßnahmen* auszufüllen. **KORREKTUR- UND VORBEUGUNGS-MASSNAHMEN**

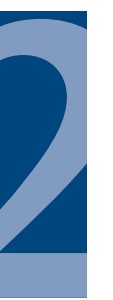

# **VERTRIEB: Reklamation (AA)**

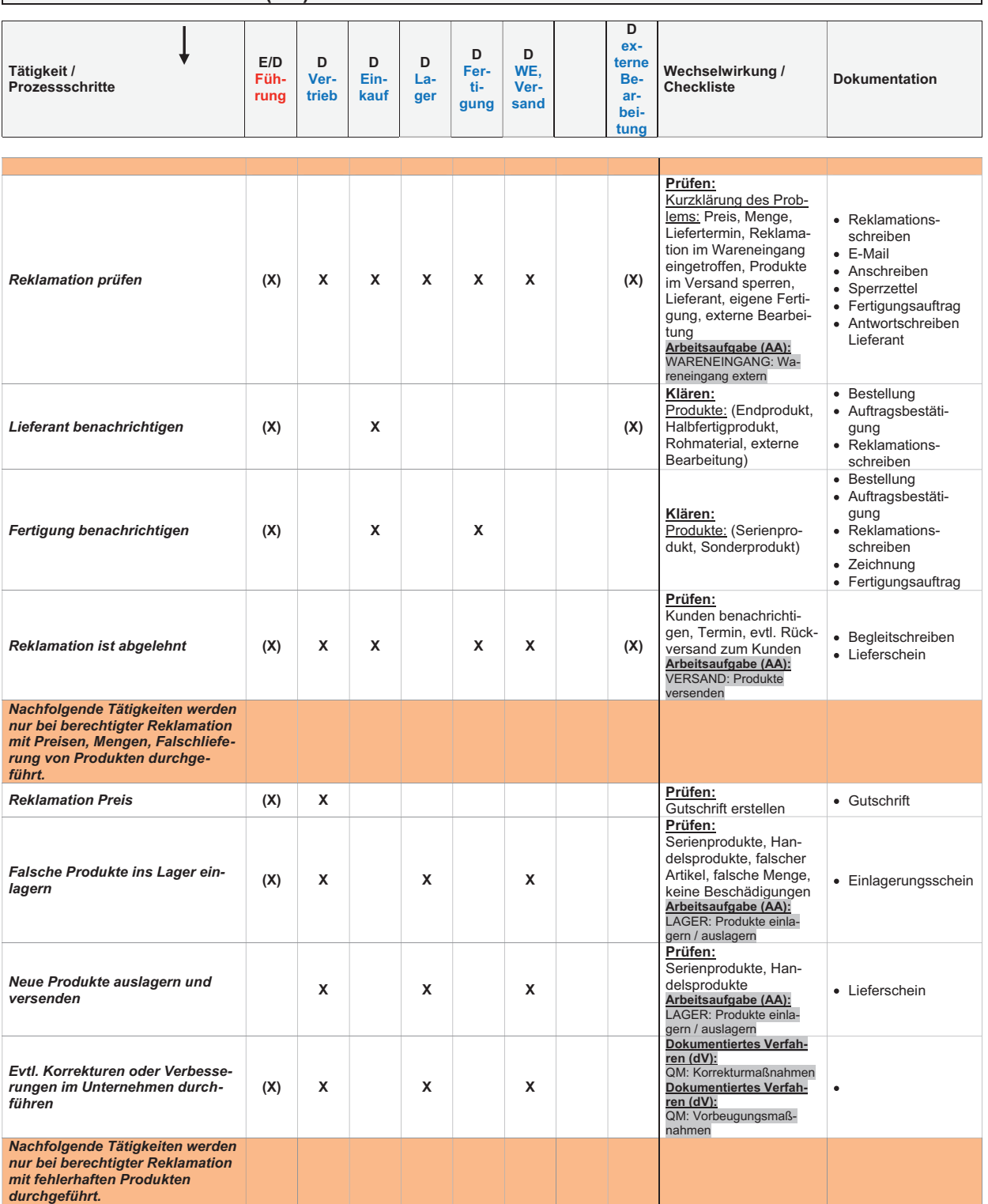

**Dokument:** Bild 2.7 VERTRIEB\_Reklamation.doc © BSBE European Business School for Business Excellence Ltd. 2014, Freigegeben: Klaus Mustermann, Datum: 05.01.2014, Fertigungsunternehmen I Seite 1 von 2

# **■ 2.4 EINKAUF (AA)**

Der Einkauf benötigt die Arbeitsaufgaben:

- 1. EINKAUF: Disposition/Anfrage/Preisvergleich/Bestellung (AA)
- 2. EINKAUF: Bestellung verfolgen (AA)
- 3. EINKAUF: Reklamation/Falschlieferung (AA)
- 4. EINKAUF: Lieferanten Auswahl/Beurteilung/Neubeurteilung (AA)

#### **EINKAUF: Disposition/Anfrage/Preisvergleich/Bestellung (AA)**

Mit dieser Arbeitsaufgabe werden die Disposition, die Anfrage, der Preisvergleich und die Bestellung prozessorientiert beschrieben (Bild 2.8).

Der Einkauf beschafft folgende relevante Produkte und Dienstleistungen:

- ! Handelsprodukte,
- ! Halbfertigprodukte,
- Rohmaterialien,
- externe Bearbeitung,
- Überwachungs- und Messmittel,
- ! Wartung der Fertigungsmaschinen und die Disposition der Standardverschleißteile.

Die Handelsprodukte, Halbfertigprodukte und Rohmaterialien für Serienprodukte liegen fest. Bei Neuentwicklungen der Serien- und Sonderprodukte ist eine schriî liche Anfrage sinnvoll. In der Praxis wird bei den Stammlieferanten angerufen, die Preise werden notiert, Lieferzeiten werden festgehalten, ein Vergleich wird durchgeführt und anschließend wird per Fax, E-Mail, Online-Shop oder telefonisch bestellt. Wenn die Lieferanten eine Auftragsbestätigung senden, dann muss ein Vergleich mit der Bestellung auf Richtigkeit erfolgen. Dies trifft auch auf die neu aufzunehmenden Handelsprodukte zu.

Da Hochleistungswerkzeuge hergestellt werden, ist die Auswahl der Rohmaterialien und Lieferanten ein entscheidender Faktor. Deshalb wurde eine vereinfachte Excel-Arbeitsmappe *EINKAUF: QFD Lieferantenbewertung* entwickelt. Mit diesem Formular können gleichzeitig eine qualifi zierte Lieferantenauswahl und eine Lieferantenbeurteilung durchgeführt werden. Da jedoch nicht jedes Mal eine Lieferantenbeurteilung sinnvoll oder erforderlich ist, wurde dies vermerkt.

In den Ablauf ist eine externe Bearbeitung integriert, da ein erhöhter logistischer Aufwand erforderlich ist.

Die Anfrage/Bestellung kann in einem Vorlageordner abgelegt oder elektronisch verwaltet werden.

Aus dieser Arbeitsaufgabe wird eventuell auf weitere Arbeitsaufgaben und dokumentierte Verfahren verwiesen (Wechselwirkung). Eine detaillierte Beschreibung erfolgt in diesen Dokumenten. **WECHSELWIRKUNG**

**KORREKTUR- UND VORBEUGUNGS-MASSNAHMEN**

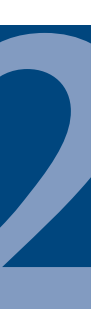

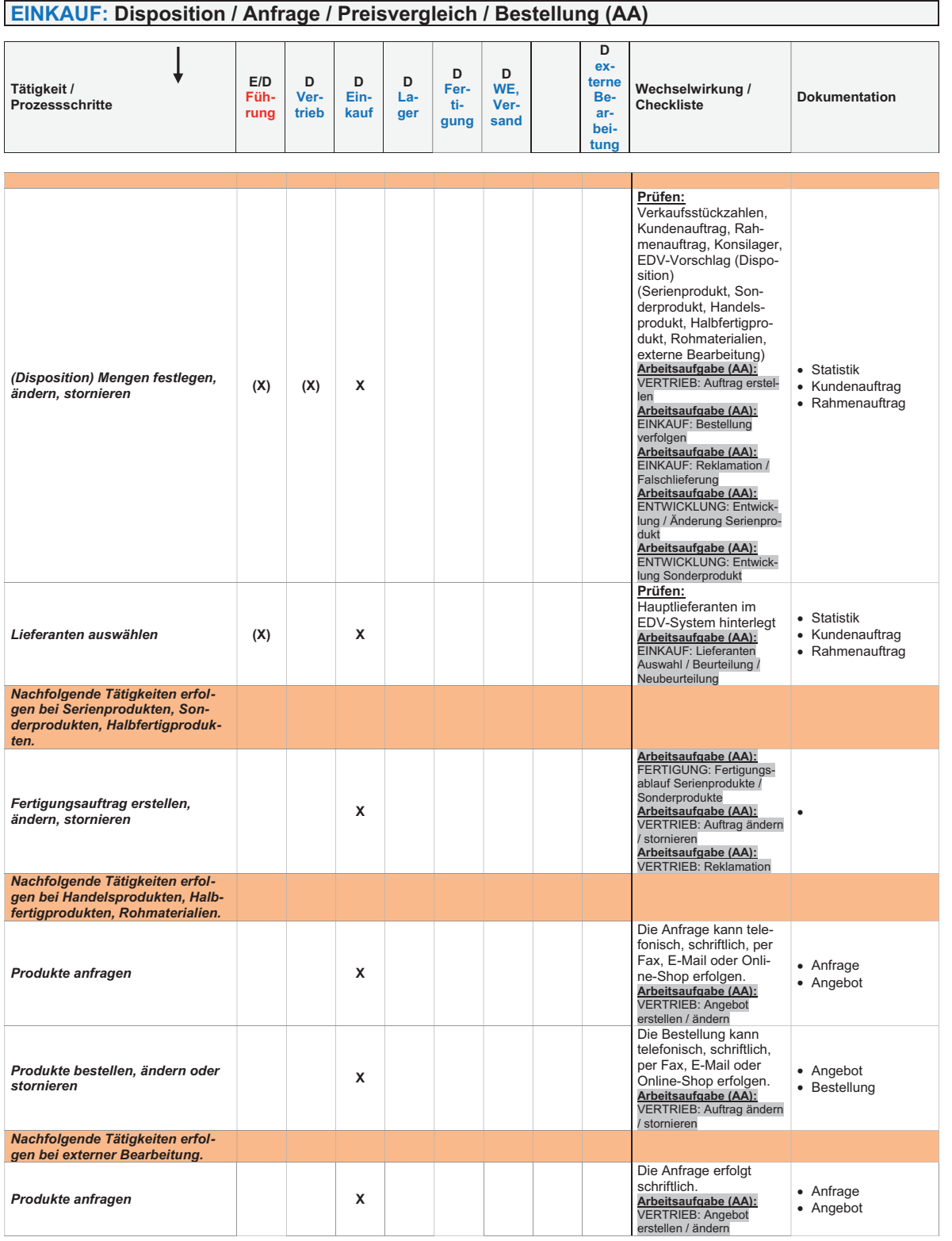

Dokument: Bild 2.8 EINKAUF\_Disposition\_Anfrage\_Preisvergleich\_Bestellung.doc<br>© BSBE European Business School for Business Excellence Ltd. 2014,<br>Freigegeben: Klaus Mustermann, Datum: 05.01.2014, Fertigungsunternehmen I<br>Seit

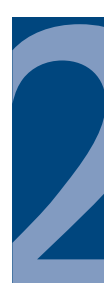

# **EINKAUF: Bestellung verfolgen (AA)**

Mit dieser Arbeitsaufgabe wird die Verfolgung der Bestellung prozessorientiert beschrieben (Bild 2.9).

In vielen kleinen Organisationen wird die Bestellverfolgung über einen Vorlageordner durchgeführt. Eine elektronische Lösung scheidet oî aus, da Aufwand und Nutzen in keinem wirtschaftlichen Verhältnis stehen. Sonst erfolgt eine elektronische Verwaltung.

Täglich werden die Bestellungen des Lieferanten durchgesehen oder das EDV-System meldet über Wiedervorlage den Termin.

Sollte das in Ihrer Organisation anders sein, dann müssen Sie die benötigten Tätigkeiten hinzufügen oder ändern.

Aus dieser Arbeitsaufgabe wird eventuell auf weitere Arbeitsaufgaben und dokumentierte Verfahren verwiesen (Wechselwirkung). Eine detaillierte Beschreibung erfolgt in diesen Dokumenten. **WECHSELWIRKUNG**

**KORREKTUR- UND VORBEUGUNGS-MASSNAHMEN**

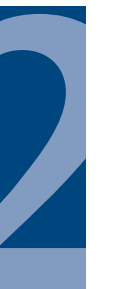

# **EINKAUF: Bestellung verfolgen (AA)**

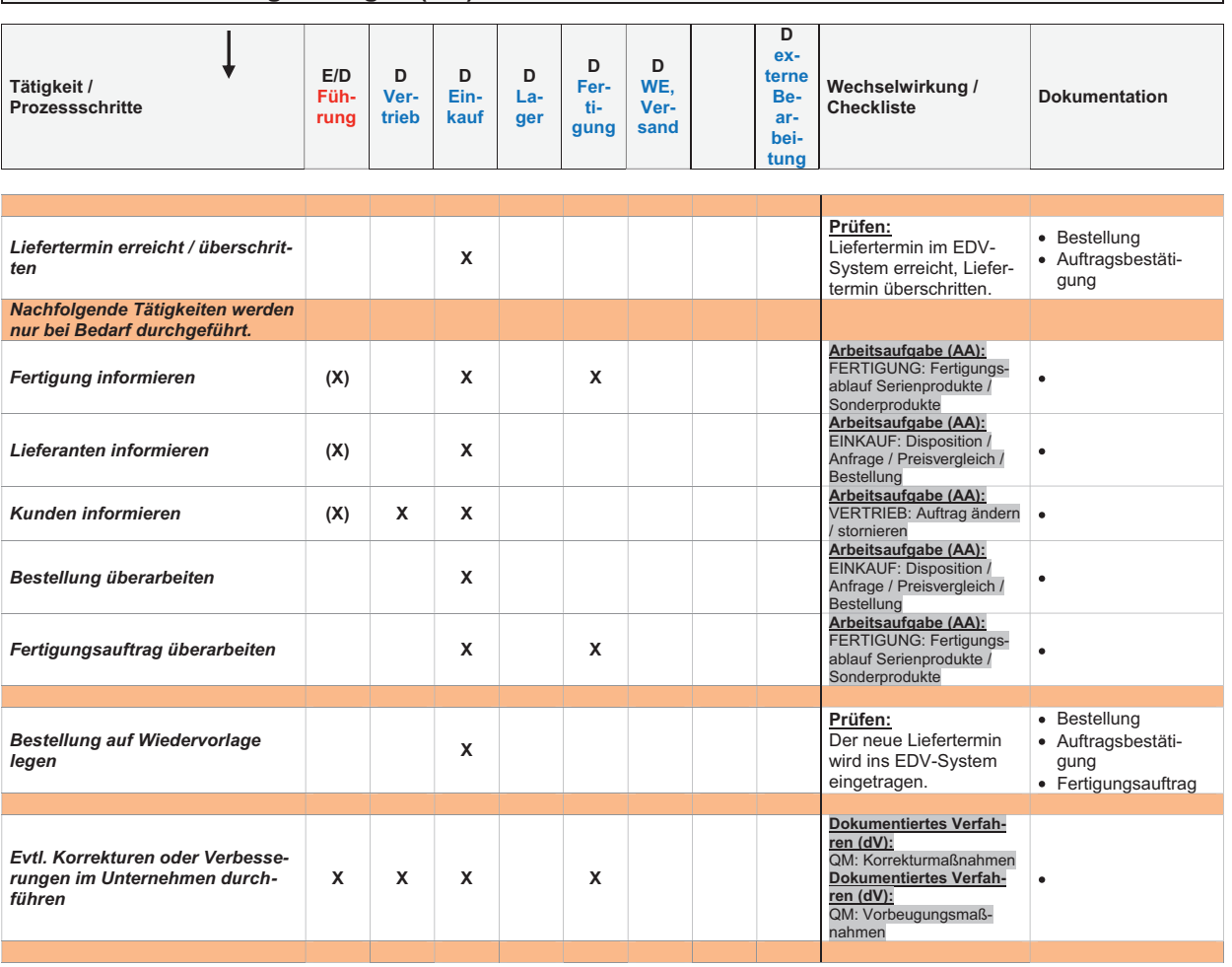

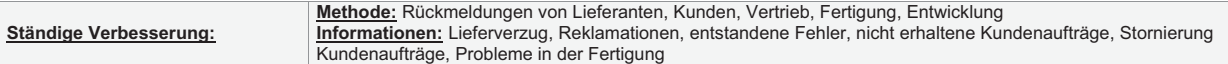

**Dokument:** Bild 2.9 EINKAUF\_Bestellung verfolgen.doc © BSBE European Business School for Business Excellence Ltd. 2014, Freigegeben: Klaus Mustermann, Datum: 05.01.2014, Fertigungsunternehmen I Seite 1 von 1

# **EINKAUF: Reklamation/Falschlieferung (AA)**

Mit dieser Arbeitsaufgabe wird die Bearbeitung von Reklamationen und Falschlieferungen prozessorientiert beschrieben (Bild 2.10).

Bei den Serien-, Sonder- und Handelsprodukten handelt es sich um die Kernkompetenz dieser Organisation. Reklamationen sind hier genauso vielfältig wie im Kundenbereich. Beispiele:

! Schwankungen in der Materialqualität,

- ! ungenaue Rundlaufgenauigkeit,
- Überschreitung der Liefertermine,
- falsche Mengen,
- ! falsche Handelsprodukte,
- $\blacksquare$  mangelhafte externe Bearbeitung.

Auch bei sehr guten Lieferanten kann es zu Materialschwankungen kommen. Diese Materialschwankungen können jedoch erst beim Einsatz des Endprodukts festgestellt werden. Für die Bewertung des Lieferanten ist also die gleichmäßige Materialqualität von entscheidender Bedeutung. Dies gilt auch sinngemäß für Handelsprodukte und für die externe Bearbeitung.

Ein messbares Qualitätsziel sollte hier die benötigte Transparenz bringen. Sie müssen jedoch das messbare Qualitätsziel selbst definieren.

Nach Rücksprache mit der Fertigung und dem Vertrieb wird nun mit dem Lieferanten gemeinsam nach einer Lösung gesucht, dabei ist auch die Kostenübernahme zu klären.

Aus dieser Arbeitsaufgabe wird eventuell auf weitere Arbeitsaufgaben und dokumentierte Verfahren verwiesen (Wechselwirkung). Eine detaillierte Beschreibung erfolgt in diesen Dokumenten. **WECHSELWIRKUNG**

**KORREKTUR- UND VORBEUGUNGS-MASSNAHMEN**

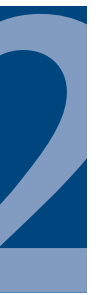

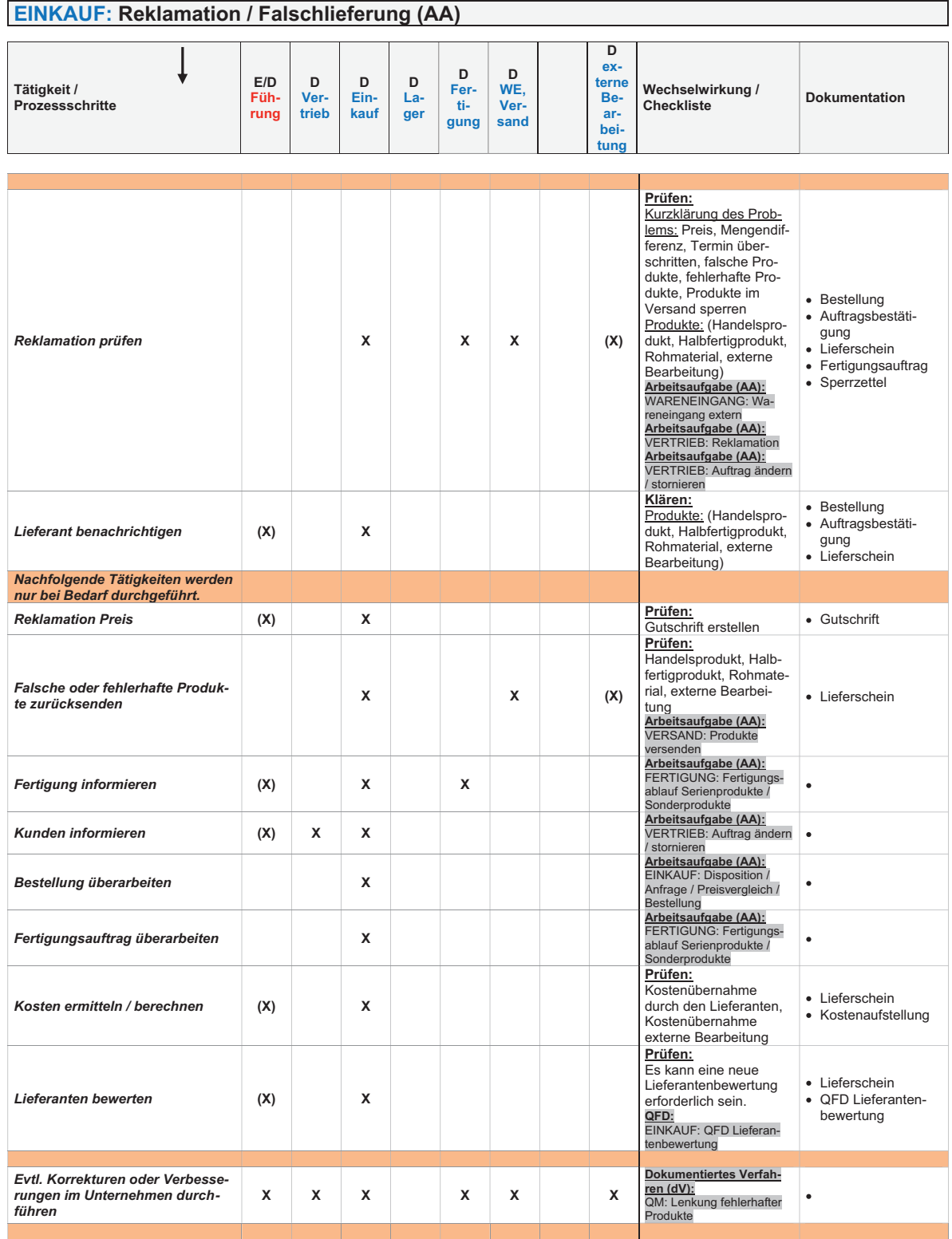

**Dokument:** Bild 2.10 EINKAUF\_Reklamation\_Falschlieferung.doc<br>
© BSBE European Business School for Business Excellence Ltd. 2014,<br>
Freigegeben: Klaus Mustermann, Datum: 05.01.2014, Fertigungsunternehmen I<br>
Seite 1 von 2

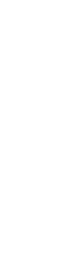

#### **EINKAUF: Lieferanten Auswahl/Beurteilung/Neubeurteilung (AA)**

Mit dieser Arbeitsaufgabe werden Auswahl, Beurteilung und Neubeurteilung von Lieferanten prozessorientiert beschrieben (Bild 2.11).

In Organisationen dieser Größe gibt es keine 100 Lieferanten oder es ist ein ständiger Wechsel vorhanden. Dies hat mehrere Gründe. Zu viele Lieferanten bedeuten einen erheblichen logistischen Aufwand, und zudem werden die Bestellmengen auf mehrere Lieferanten verteilt, was letztendlich wieder Auswirkung auf die Preise hat. Im *Fertigungsunternehmen 1* kommt noch erschwerend hinzu, dass die Rohmaterialien bei maximal fünf Lieferanten eingekauft werden können.

Da Hochleistungswerkzeuge hergestellt werden, ist die Auswahl der Rohmaterialien und Lieferanten ein entscheidender Faktor. Deshalb wurde eine vereinfachte Excel-Arbeits mappe *EINKAUF: QFD Lieferantenbewertung* entwickelt. Mit diesem Formular können gleichzeitig eine qualifi zierte Lieferantenauswahl und eine Lieferantenbeurteilung durchgeführt werden. Die Anforderung des Kunden wird mit den Möglichkeiten der Lieferanten verglichen, das benötigte Rohmaterial zu liefern. Da jedoch nicht für jedes Rohmaterial eine Lieferantenbeurteilung sinnvoll ist, wurde dies in der Arbeitsaufgabe vermerkt. Die Excel-Arbeitsmappe *EINKAUF: QFD Lieferantenbewertung* ermöglicht bei Produktänderungen, die damaligen Entscheidungsgründe für diesen Lieferanten zu verfolgen.

Sollten Sie keine Bewertung mit der Excel-Arbeitsmappe *EINKAUF: QFD Lieferantenbewertung* durchführen wollen, dann müssen Sie die entsprechenden Tätigkeiten in der Arbeitsaufgabe korrigieren und eine eigene Lieferantenbewertung entwickeln.

Aus dieser Arbeitsaufgabe wird eventuell auf weitere Arbeitsaufgaben und dokumentierte Verfahren verwiesen (Wechselwirkung). Eine detaillierte Beschreibung erfolgt in diesen Dokumenten. **WECHSELWIRKUNG**

> Es sind eventuell Korrektur- oder Vorbeugungsmaßnahmen einzuleiten. Im Bedarfsfall ist das Formular *QM: Korrektur- und Vorbeugungsmaßnahmen* auszufüllen.

#### *7.4.1 Beschaff ungsprozess*

**ISO 9001:2008 AUSZUG AUS DER NORM**

**KORREKTUR- UND VORBEUGUNGS-MASSNAHMEN**

> Die Organisation muss sicherstellen, dass die beschafften Produkte die festgelegten Beschaffungsanforderungen erfüllen. Art und Umfang der auf den Lieferanten und das beschaffte *Produkt angewandten Überwachung müssen vom Einfl uss des beschaä en Produkts auf die nachfolgende Produktrealisierung oder auf das Endprodukt abhängen.*

> *Die Organisation muss Lieferanten auf Grund von deren Fähigkeit beurteilen und auswählen, Produkte entsprechend den Anforderungen der Organisation zu liefern. Es müssen Kriterien für die Auswahl, Beurteilung und Neubeurteilung aufgestellt werden. Aufzeichnungen über die Ergebnisse von Beurteilungen und über notwendige Maßnahmen müssen geführt werden (siehe 4.2.4).*

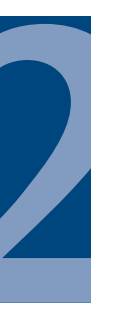

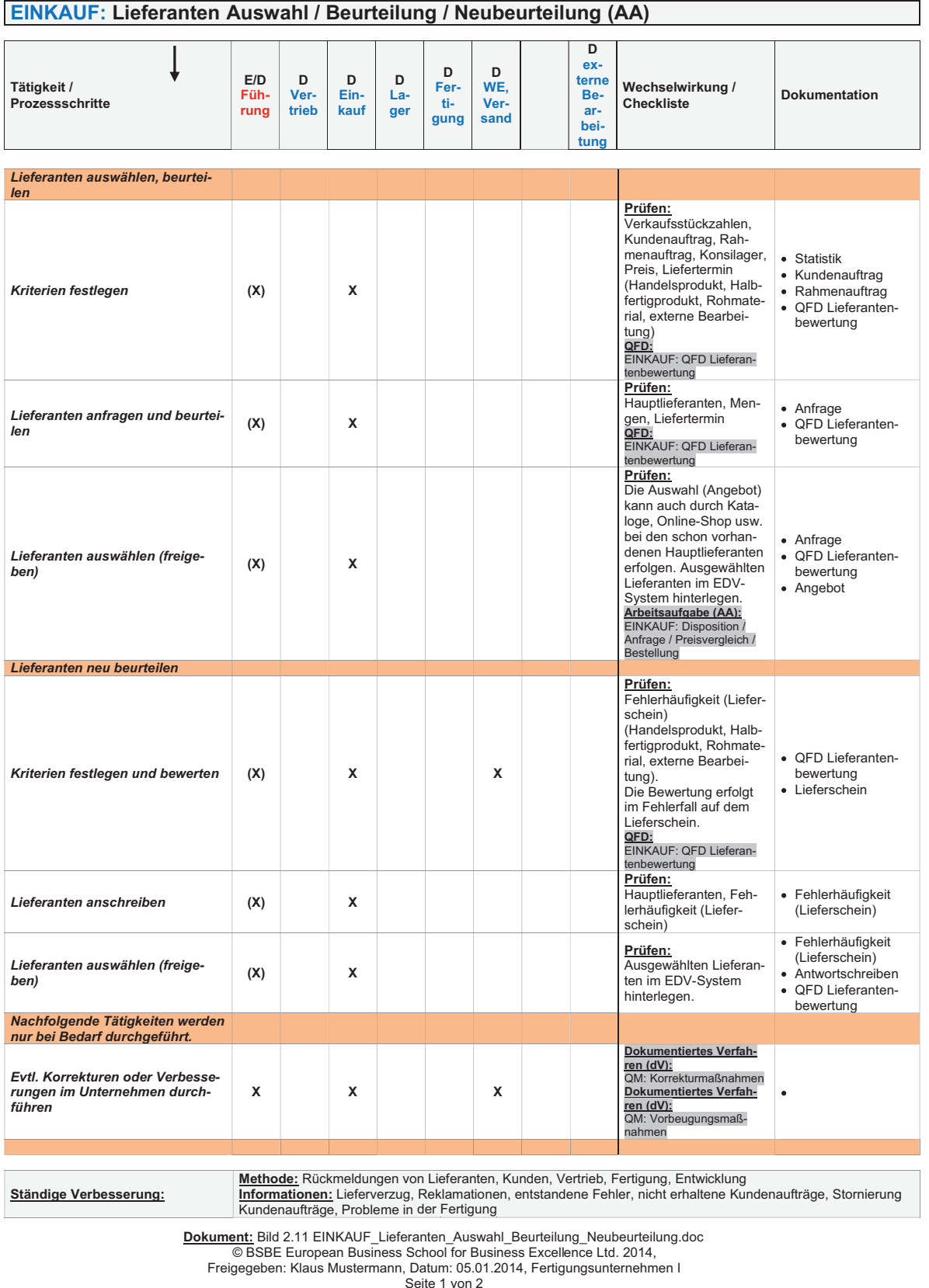

**BILD 2.11** EINKAUF: Lieferanten Auswahl/Beurteilung/Neubeurteilung (AA)

#### **Formular: EINKAUF: QFD Lieferantenbewertung**

Mit diesem Formular wird die Lieferantenbewertung festgelegt (Bild 2.12).

Da Hochleistungswerkzeuge hergestellt werden, ist die Auswahl der Rohmaterialien und Lieferanten ein entscheidender Faktor. Deshalb wurde eine vereinfachte Excel-Arbeits mappe *EINKAUF: QFD Lieferantenbewertung* entwickelt. Mit diesem Formular können gleichzeitig eine qualifi zierte Lieferantenauswahl und eine Lieferantenbeurteilung durchgeführt werden. Die Excel-Arbeitsmappe *EINKAUF: QFD Lieferantenbewertung* wurde für diese Organisationsgröße stark vereinfacht. Es ist jedoch ein eff ektives Mittel zur Beurteilung der Lieferanten. Der Einsatz der Excel-Arbeitsmappe *EINKAUF: QFD Lieferantenbewertung* ist denkbar einfach.

**INFORMATIONEN QFD LIEFERANTEN-BEWERTUNG**

- 1. Als Erstes sind **das Endprodukt,** *Serienwerkzeug aus neuem Material*, **das Rohmaterial,** *Vollhartmetall Rundstäbe*, und **die Zielgruppe***, Formenbau, Gesenkbau*, an die das Endprodukt verkauft werden soll, einzutragen.
- 2. Die Spalten der *Lieferanten* und *ausgewählten Lieferanten (AL) sind* nun zu vervollständigen. Unter *Lieferant* wird der Name des Lieferanten für das Rohmaterial eingetragen. Insgesamt können zehn Lieferanten verglichen werden. In der Zeile *ausgewählte Lieferanten (AL)* ist der Name des Lieferanten ebenfalls einzutragen. Die Spalte *eigenes Unternehmen* wurde eingeführt, falls ein Vergleich zwischen *eigener Herstellung und Fremdherstellung* erfolgen soll.
- 3. Als Nächstes sind die *Forderungen an das Produkt (FdK)* zu ermitteln und einzutragen. Es sind auch die nicht defi nierten Forderungen des Kunden wie z.B. Gesetze, Normen usw. zu berücksichtigen. Da jedoch nicht jede Forderung gleich wichtig ist, muss eine Gewichtung von *1 = unwichtig bis 10 = sehr wichtig* in der Spalte *Gewichtung Forderung* erfolgen.

Sollte der Service des Lieferanten eine entscheidende Rolle spielen, dann ist in der Spalte *Gewichtung Service* ebenfalls eine Bewertung von *1 bis 10* durchzuführen. (**Hinweis:** Es erfolgt keine Berechnung.)

- 4. Nun ist die *Beziehungsmatrix (FdK) zu (AL)* mit größter Sorgfalt auszufüllen, da sonst die Gesamtbewertung verfälscht wird. **Die komplette Beschreibung erfolgt im Kapitel 1.6 QFD-Excel-Arbeitsmappen.**
- 5. Der Erfüllungsgrad in Punkten und Prozenten ist das Ergebnis der Bewertung. Der Lieferant mit der größten Punkt- oder Prozentzahl ist der geeignete Lieferant für das Rohmaterial.

Weitere Hinweise finden Sie in den Tabellenspalten mit einem "roten Dreieck" als **Kommentar in der Excel -Arbeitsmappe.** 

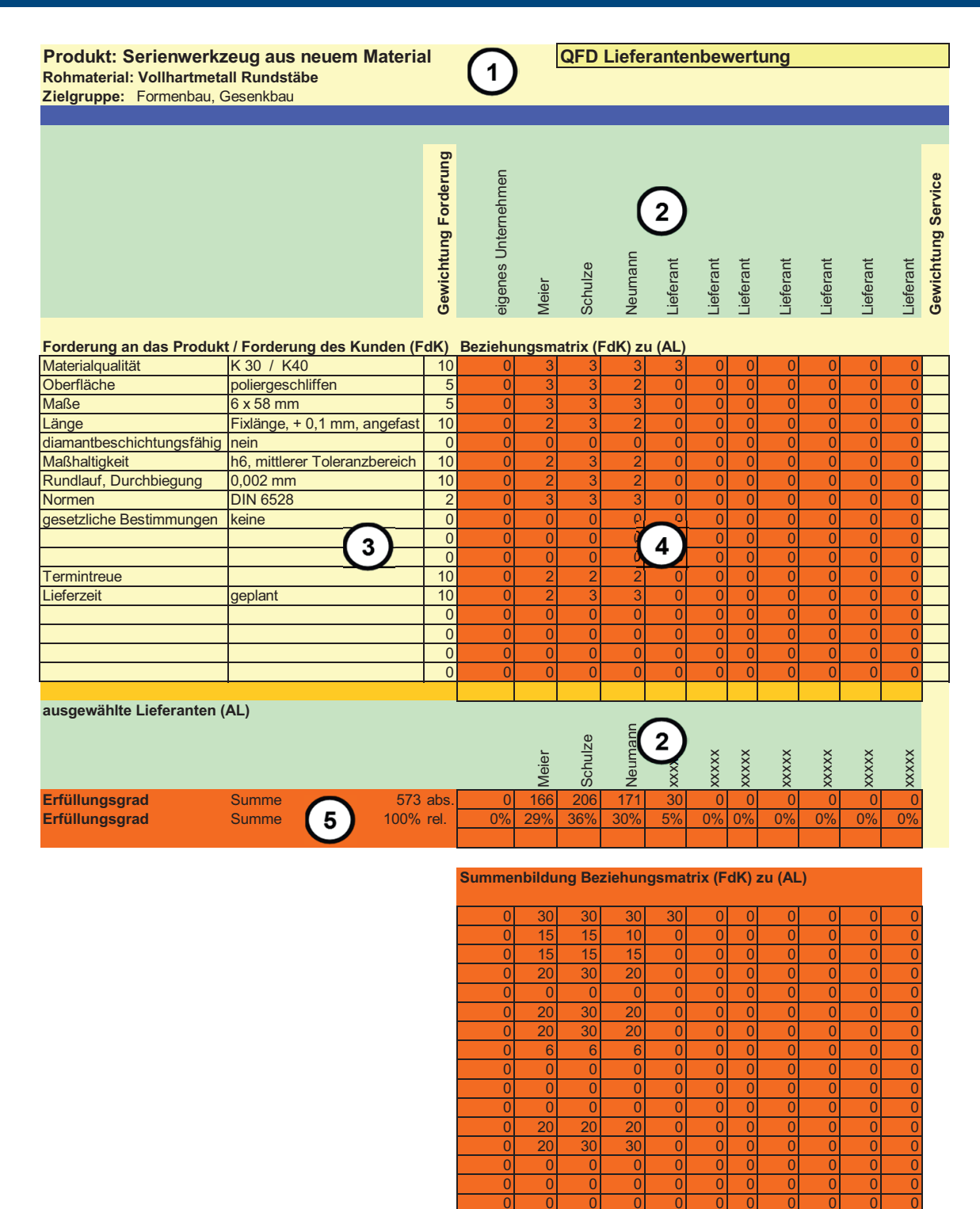

**Summe 0 166 206 171 30 0 0 0000**

Dokument: EINKAUF QFD-Lieferantenbewertung

ol ol ol ol ol ol ol ol o

© BSBE European Business School for Business Excellence Ltd. 2014,

Freigegeben: Klaus Mustermann, Datum: 05.01.2014, Fertigungsunternehmen I

Seite 1 von 1